# 「しんゆり・芸術のまち」に関する Web アンケートシステムの開発

# - 2007 年度情報戦略総合演習(システムクラス)事例より-

Web Questionnaire System for "Shinyuri - City of the Arts" -A Case from Joho Senryaku Sogo Enshu (System Class) FY 2007-

ネットワーク情報学部 渡辺 優 柿崎 高志 飯塚 佳代 吉田 享子 School of Network and Information Masaru WATANABE, Takashi KAKIZAKI, Kayo IIZUKA, Kyoko YOSHIDA

> Keywords: web questionnaire, community relations, industry-university- government collaboration

## 1. はじめに

2007年度のネットワーク情報学部情報戦略コース 2 年次後期の情報戦略総合演習(以降、IS総合演習)では、 時系列分析クラス、モデル分析クラス、社会調査クラス、 システムクラスの4クラスに分かれて演習が行われ、 Web アプリケーションの開発を計画していたシステム クラスは、アンケート調査の設計方法と分析方法を学ぶ 社会調査クラスが作成したアンケート調査項目を用いて、 Web 上でアンケートが実施できる Web アンケートシス テムを開発することにした。調査内容は、川崎市「しん ゆり・芸術のまち」 PR委員会の活動と連携して、 『Web を活用した「しんゆり・芸術のまち」に関する意識調査』 とした。本稿では、この意識調査で用いられたWebアン ケートシステムの開発内容とその成果について述べる。

# 2. アンケートシステム開発の背景

## 2.1. 「しんゆり・芸術のまち」について

川崎市麻生区にある新百合ヶ丘駅周辺は、1974年の小 田急線新百合ヶ丘駅開設に伴い、川崎市北部の中心的な 地域として発展してきた。豊かな自然環境を生かし整備 された美しい街並みが広がるこの地域は、1998年には建 設省(当時)の「都市景観 100 選」にも選ばれている。ま た、近年は、川崎市アートセンター、麻生文化センター、 ワーナー・マイカル・シネマズ、日本映画学校、昭和音 楽大学といった芸術施設も充実し、芸術文化に関する活 動が盛んな街としても発展が期待されている。このよう な活動や街の発展を「しんゆり・芸術のまち【1] 」とし てアピールするため、2007年に川崎市を中心として「し んゆり・芸術のまち」PR委員会(以降、PR委員会)が 設立された。PR委員会は、新百合ヶ丘の芸術文化の魅 力を、広く市内外に発信するとともに、新たなネットワ ークの形成を目指すことを目的として設立された組織で ある(PR委員会は、 2008年度以降、その成果をまちづ くりに発展させていくために設立された「しんゆり・芸 術のまちづくり」フォーラムに引き継がれている)。

## 2.2.アンケート実施について

「しんゆり・芸術のまち」に関する意識調査は、街頭 アンケート調査を想定した紙のアンケートと Web アン ケートシステムでのアンケート調査の2つのアンケート を実施することにした。アンケートの内容は、社会調査 クラスがまず紙のアンケートの質問項目を設計し、その 中から特にインターネットを使用している人へ向けた質 問を抽出して、 Webアンケートの調査項目とした。紙の アンケートの実施とアンケート結果の分析は社会調査ク ラスが担当し、 Webアンケートの開発と運用については システムクラスが担当した。

今回のWebアンケートシステムの開発は川崎市のPR 委員会と連携した活動であった。そのため、完成したシ ステムは、川崎市が管理する PR 委員会用のサーバーで 運用されることになり、PR委員会の「しんゆり·芸術 のまち」のホームページ[2]を訪れた人にアンケート調査 -の協力を呼びかけることになった。紙のアンケートは 新百合ヶ丘近隣の人を主に対象にしたものであるが、 Webアンケートは、新百合ヶ丘地域を知らない人も対象 となりえる。そのため、 「しんゆり・芸術のまち」に対す る意見をデータとして集めると同時に、新百合ヶ丘地域 を知らない人に「しんゆり·芸術のまち」の活動を PR するという意味ももつことになった(図1)。

現在、Web上でアンケートの作成·集計ができるシス テムは数多く存在している。 Efeel[3] や Xross Enquete[41などは、質問を設定しデザインを選べばアン ケートシステムを手軽に作成することができ、一部の機 能についてはフリーで使用可能なものもある。今回は、

このような既存システムを参考にしながら、Webプログ ラミングの方法を学習 して、システムの開発を行った。 実際に多くの人に使用してもらうシステムを作成するこ とによって、設計やコーディング、単体テス トや結合テ ストの方法だけではなく、その後の本番稼動や運用にか かわる作業までを経験することができた。また、アンケ ートの内容設計という上流工程を担当する社会調査クラ スと下流工程を担当するシステムクラスが連携すること によって、 2つのチームが協力して作業を進める手法を 学ぶこともできた。

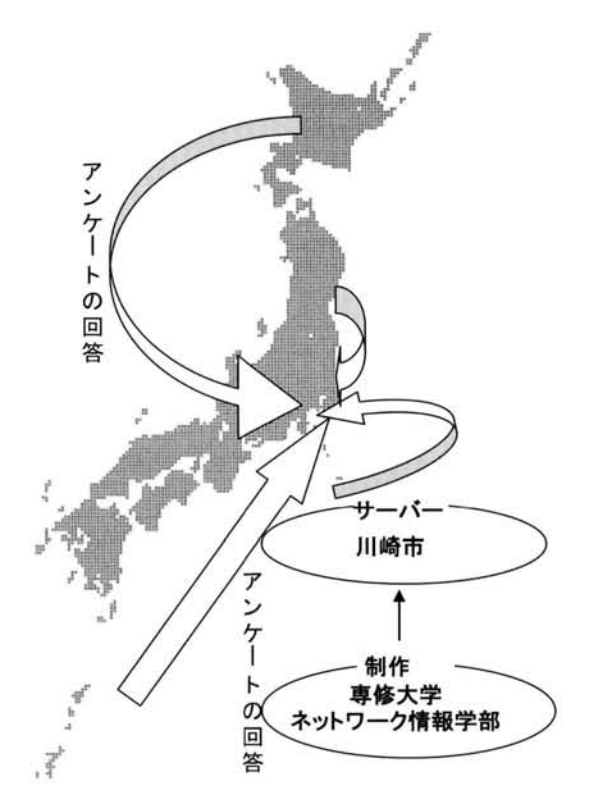

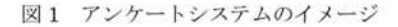

#### アンケートシステムの概要 3.

## 3.1.アンケートシステムの流れ

今回の Webアンケートシステムは、アンケー ト項目を Webブラウザに表示し、回答されたアンケート情報をサ ーバー側でデータ処理して、ファイルに保存するシステ ムである。

回答者が Web サイトのアンケートに答えていくと、入 力した内容について必須項目に回答があるか、入力内容 が妥当かどうかのチェックが行われ、エラー時には適切 なエラーメッセージが出力される。エラーが起きないよ うにすべての回答を終えると、「入力した内容は以下でよ ろしいで、すか」とい うメッセージと共に回答内容の一覧 が表示 され、送信前に確認を行うことができる。回答内 容を変更したい場合は画面を戻って修正し、その後、ア ンケート を送信する。

アンケートが送信されると、サーバー上にテキストフ ァイルとしてアンケー トの回答内容が保存される。入力 内容には、回答日付や時間などの今後の処理で必要な情 報も付加される。回答内容はサーバー上に保存するとと もに、バックアップのために、アンケートシステムの管 理者(今回はシステムクラスの担当者)に逐一同じ内容の ものがメールで送信される。アンケートの期間が終了し た後、蓄積されたデータの統合処理を行い、最終的なチ ェックをして社会調査クラスに Excelファイルとして受 け渡される。本システムでは、アンケートの集計や分析 は社会調査クラスの分担としたため、システム上で集計 のための計算処理は行っていない。

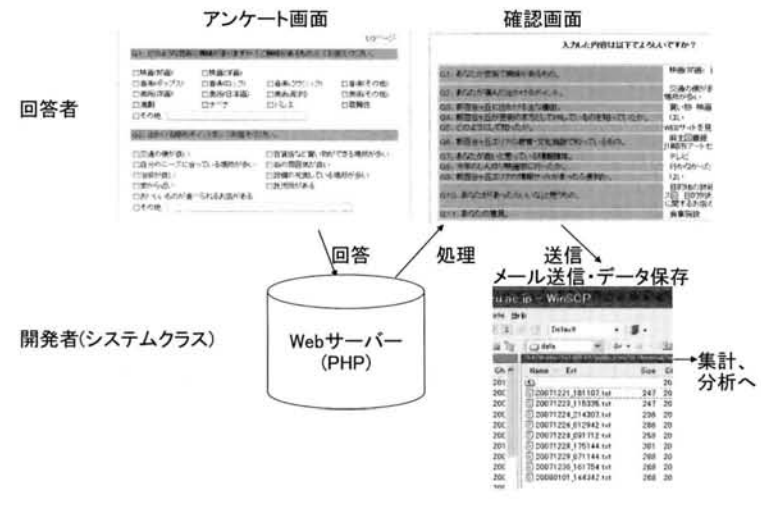

図2 アンケートシステムの流れ

#### 3.2.アンケート画面のデザイン

アンケー トの作成においては、社会調査クラスの担当 者とシステムクラスの担当者による打合せが行われ、 Web アンケート用の質問項目や Web ページの構成など を決めた。紙のアンケー トの質問項目は多かったが、回 答する際にどの程度の質問数なら Web上でストレス無 く答えられるかを考慮して、社会調査クラスと調整を行 った。最終的に PR委員会とも話し合い、 Webアンケー トは 3ページで構成されることとなった。また、アンケ ート回答者にとって Web ページのデザインは重要であ ると考え、見やすく操作しやすいデザインを心がけた(図 3) 。画面は、 「しんゆり ・芸術のまちj のイメージカラ ーであるオレンジを基調とした。「しんゆり ・芸術のまちJ のロゴマークと、そこに描かれているキャラクター「ミ ュ一トン」も使用許可を得てアンケー トページに配置し た。また「しんゆり・芸術のまち」ホームページからア ンケー トページへ誘導するためのパナーも「ミュ一 トン」 を描いたものを制作した。そして、より多くのアンケー ト結果を集計するための工夫として、アンケートに回答 することによるインセンティブが必要ということになり、 PR 委員会との打合せにより協賛企業の協力を得て、回 答謝礼としてアミューズメントパークのパスポート等の プレゼン トを提供することになった。それに伴うプレゼ ント発送のために、当初扱う予定ではなかった個人情報 が必要となったため、関連するアンケート項目を追加し た。実際のアンケートページは図 4 のようになっている。

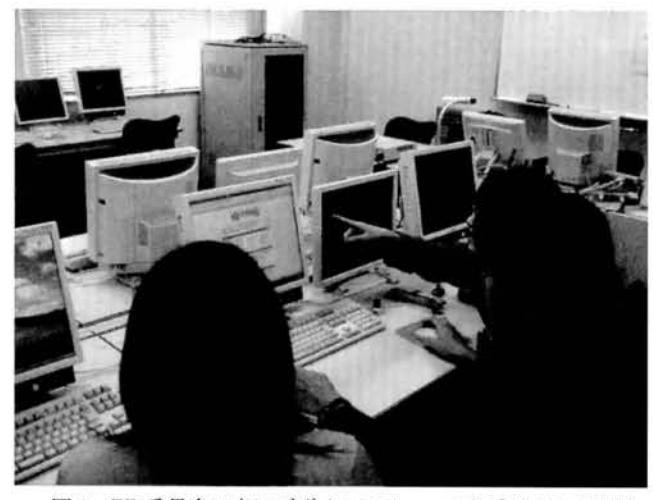

図 3 PR委員会の方にデザインのチェックを受けている風景

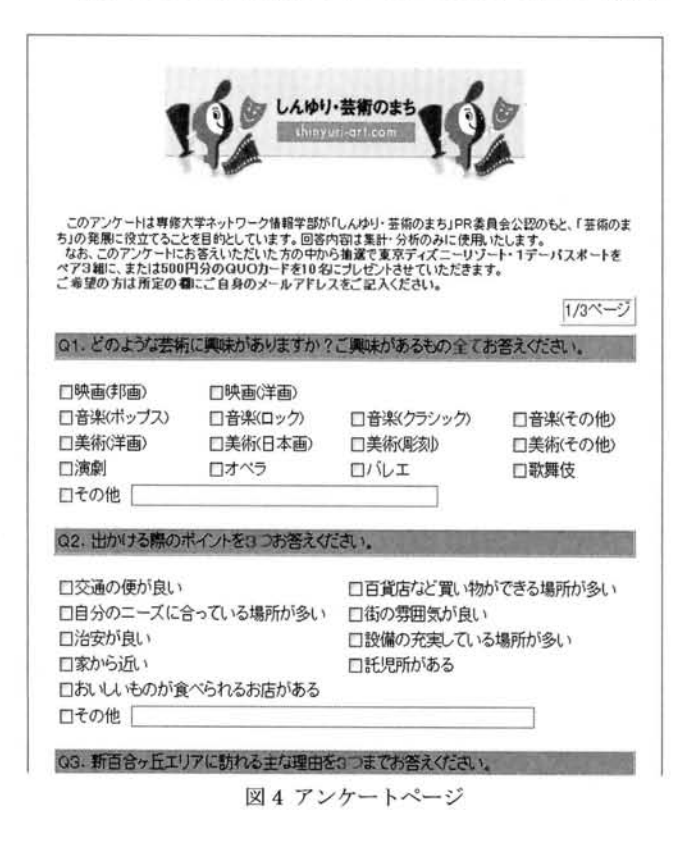

# 4. アンケートシステムの開発

# 4.1.システム構成

今回開発したアンケートシステムは、「Web アンケー ト回答システム」と「ファイル結合システム」の2つか ら成りたっている。「Web アンケート回答システム」は

回答者がアンケートに回答し終えるまでの処理を、「ファ イノレ結合システムJはアンケート回答後に回答データを 1つのファイルにまとめるための処理を担当した。アン ケート回答システムとファイル結合システムの構成は、 図 5・1、5-2のようになっている。

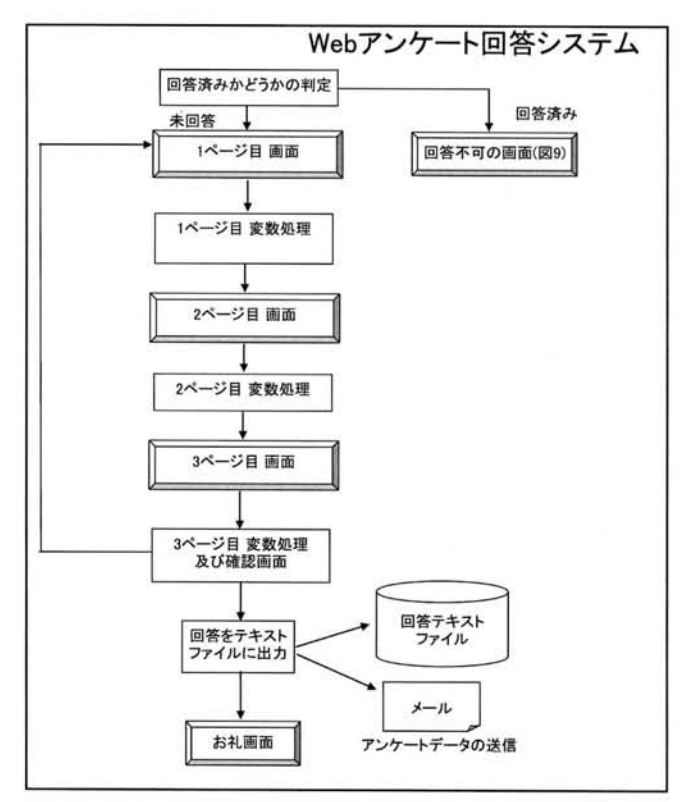

図 5-1Webアンケート回答システム

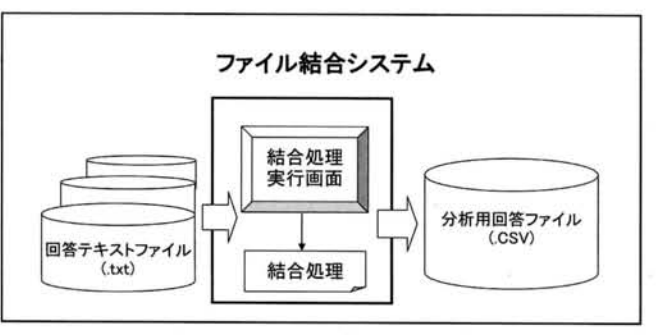

図 5-2 ファイル結合システム

### 4.2.開発の流れ

社会調査クラスとシステムクラスの作業の連携は図 6 のように行われた。演習授業の初回の方の社会調査クラ スのアンケート調査内容作成期間中、システムクラスは 開発着手前の待ちの状態となる。そのため、この時間を 準備作業期間として利用し、仮の Web アンケートシステ ムを想定したプロトタイプを作成した。既存の Webアン ケートの仕組みを調べ、作成するアンケートページの構 成や画面レイアウト、変数の命名規則、出力するアンケ ート結果のファイル構造などを想定してプロトタイプ作 成を進めた。 これによって、仕様確定後の作業へのスム ーズな移行、短時間での開発ができるようにした。

アンケート項目が確定した後はプログラム作成に入り、 Webアンケートの画面を作成するチーム、入力データの チェックと入力内容の確認画面を出力するチーム、回答 テキス トファイルの出力やファイル結合システムを作成 するチームの 3つに分かれて、作業を行った。各チーム のコーディングと単体テストは、プロトタイプ作成の経 験を十分生かすことで、約 1 ヶ月という短い期間内で作 成させることができた。 この問、社会調査クラスや PR 委員会と定期的に打合せを行い、仕様の修正や改善の依 頼にも対応しながら作業した。

プログラムの作成後は各チームが作成したものを合わ せて結合テストを行い、その後社会調査クラスやネット ワーク情報学部の学生の協力を得て、学内テストや本番 前テストでバグや問題点を解決した。テスト終了後は 1 ヶ月間 PR 委員会のサーバーで本番稼働させ、本番終了 後、アンケートのデータである分析用回答ファイルを社 会調査クラスに渡した。社会調査クラスはデータを分析 後、その結果を『「しんゆり・芸術のまち」をテーマにし た情報のニーズに関するアンケート活動報告』としてま とめ、 川崎市に提出した。

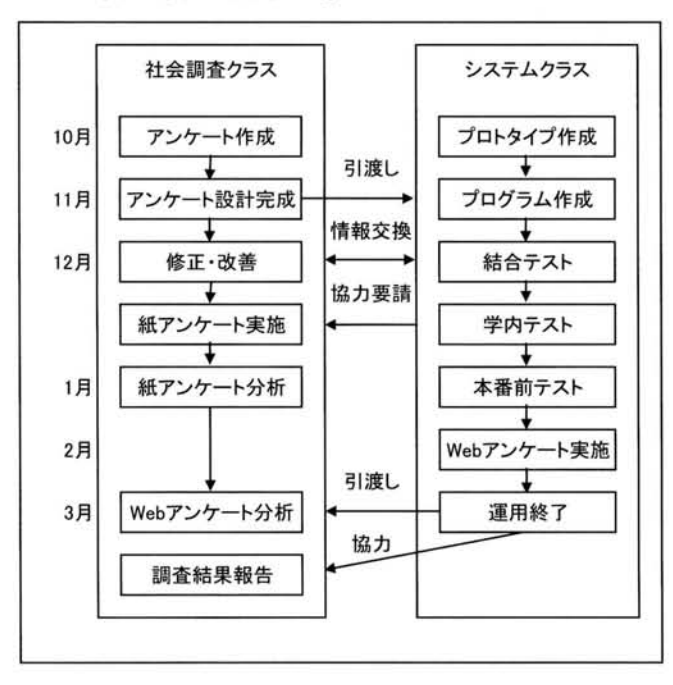

図6スケジュールと作業連携

# 4.3.プログラム作成

今回のシステム開発におけるプログラム作成には、 HTML、JavaScript、PHPの3つの言語を用いた。ア ンケート画面については、ウェブページを記述するため のマークアップ言語である HTMLで記述し、回答者側 の PC で動的な処理を実現するために、HTML 埋め込み

型のクライアントサイド ・スクリプ ト言語である Java Scriptを使用した。内部処理の部分については、 HTML 埋め込み型のサーバーサイド・スクリプト言語 PHP を 用いて記述した。

#### $(1)$ HTML

回答者がアンケートに答えるための Web ページ作成 には HTMLを使用した。アンケートの構成は、 1、2ペ ージ目が新百合ヶ丘地域や芸術に関する質問、 3ページ 目が回答者のプロフィールについての質問となっている。

今回のアンケー 卜に使用された回答方法としては大き く分けて、「単数回答J、「複数回答J、「記述」の形式があ る。

単数回答は、分析の際に回答の割合を重視して出した い質問に使用し、「ラジオボタン」、「フ。ルダワンメニューJ 形式を使い作成した。ラジオボタンは「はい」、「いいえ」 といった単純な選択の質問に用い、プルダウンメニュー は回答者の住んでいる地域を問う問題など、ラジオボタ ンを用いるとスペースを多く取りすぎると思われる 質問 に対して使用した(図 7・1、図 7・2)。

O9. 新百合ヶ丘エリアの情報が集まったWebサイトがあれば便利だと思いますか?

①はい Oいいえ

図 7-1 ラジオボタンの使用例

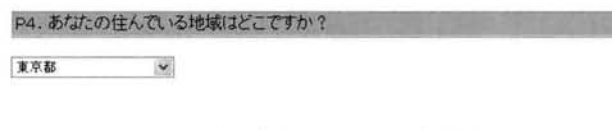

W.

n

図 7-2 プルダウンメニューの使用例

複数回答は、重複を許した回答の総数に対する割合を 重視して分析したい場合に使用し、 「チェックボックス」 形式を使い作成した。チェックボックスは、質問によっ ては、チェックを入れられる個数を制限した(図 7-3)。

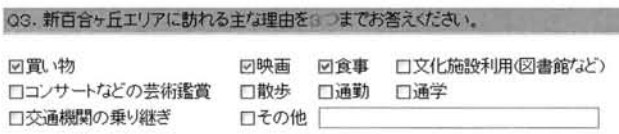

口新百合ヶ丘に訪れたことが無い

#### 図 7・3 チェックボックスの使用例

記述の形式は、アンケートの選択肢における「その他」 の欄に設けられたものと、自由記述の質問に用いられて いるものとの 2 つがある。自由記述は回答者の負担が大 きいために多用はできなかったが、様々な意見を集めら れるという点で効果的であった (図 7-4)。

ィ-JJ

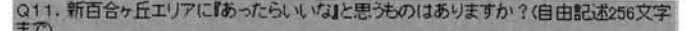

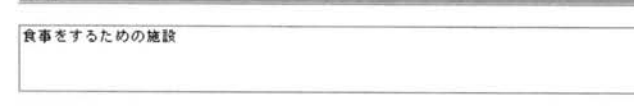

#### 図 7-4 記述の使用例

今回は使用しなかったが、優先度を知りたいアンケー トの場合は、 1位から 3位程度までの順位を決めてそれ ぞれ選ぶようにするラジオボタンを応用させた形式も考 えられる。 この形式はプロトタイプの作成時に考慮され ていたが、本番では順位を尋ねるようなアンケートの質 問は無かったため、実装されることは無かった。

また、クライアント側の動的な処理として Java8cript を用いた。具体的な機能としては、以下のものがある。

- ・必須項目に回答しているかのチェ ック、エラーの場合 のエラーメ ッセージの表示
- ・回答数の制限を超えているかのチェック、エラーの場 合のエラーメッセージの表示
- ・「その他」のチェ ックボックスにチェックを入れないで 「その他」の記述欄にテキストを入力した場合、「その 他」のチェ ックボックスに自動的にチェ ックが入る。 逆に、記述欄に入力されたテキストが削除された場合 は、チェックをはずす。
- ・チェックボックスの質問において、どれにも当てはま らないという内容の選択肢にチェックを入れた場合、 他の選択肢にチェックを入れることができないように する。逆に、他の選択肢がチェックされた場合は、ど れにも当てはまらないという内容の選択肢のチェック をはずす(図 8-1)。
- ・アンケー トの回答結果によりそれ以降の質問項目が変 化する場合、質問項目を削除したり追加したりする。 今回は新百合ヶ丘を「芸術のまち」として PR してい ることを知っていると答えた人に対しては、新しい質 問を追加するという処理を加えた (図 8-2)。

チェックボックスの色が変化して、チェックが入れられなくなる。

03. 新百合ヶ丘エリアに訪れる主な理由を3つまでお答えください。

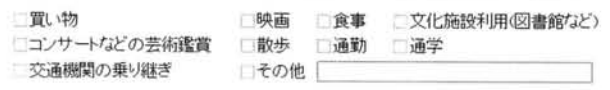

回新百合ヶ丘に訪れたことが無し

図 8-1 JavaScript の機能 1

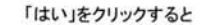

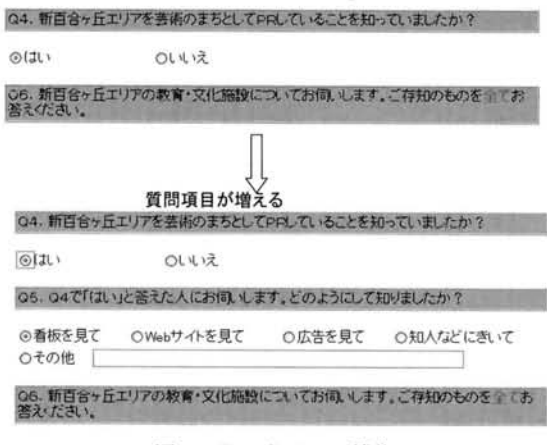

(2) JavaScript  $\boxtimes$  8-2 JavaScript の機能 2

#### (3)PHP

入力データの保存やアンケー ト結果の出力などの処理 には PHPを用いた。Webアンケートで複数ページにわ たる結果を保存する場合にはセッション管理を行わなけ ればならないが、HTMLではそのセッション管理ができ ず、入力したアンケート結果を保存しておくことができ ない。そのため、アンケー トの質問においての変数設定 を行い、それを保存するための処理を行うプログラムを、 HTMLのファイルに対応させて PHPで作成した。

また、アンケート回答後の確認画面も PHPによって 作成した。今回の確認画面は、一般的な Web アンケート よりも質問数が多いため、見やすさを考慮し、 表形式を 用いてアンケー トの質問を左欄にそれに対する回答内容 を右欄に表示した。

当初は、アンケー卜回答後に表示する確認画面の手前 に「エラー画面」を設け、ページをまたいで発生するエ ラーをチェックする予定だった。しかし、エラーが発生 した場合には、回答者は毎回該当する箇所まで前に戻っ てアンケートを答え直さねばならず、回答者に手間をか けることになる。今回は、このような回答内容の矛盾が 生じる質問はなかったので、 ページをまたいで発生する エラーのチェックはしなかった。

アンケートの回答テキストファイルは、アンケートへ の回答内容だけでなく、アンケー トに回答した日時、パ ソコンの 08とそのパージョンなどの情報も追加してフ ァイル保存した。ファイル形式は、データ聞をカンマで 区切る C8V 形式のテキストファイルとした。アンケー トの回答内容の保存については、テキス トファイルに出 力するとともに、回答されたアンケートのデータをバッ クアップ処理として自動的に管理者にメール送信する処 理を作成した。サーバーに保存された回答データがトラ ブルで、読めなくなったり消去されたりした場合でも、メ ールで送信されたデータを利用すれば対応できるように した。

その他、アンケートを送信してくれた場合には「アン ケートにご協力いただきありがとうございました」とい うお礼のメッセージが入ったページを表示されるように した。また、インセンティブを得ることを目的とした回 答を避けるために 一度回答した人が再度アンケートに 回答できないよう、 cookieを使用した認証システムも作 成した (図 9)。

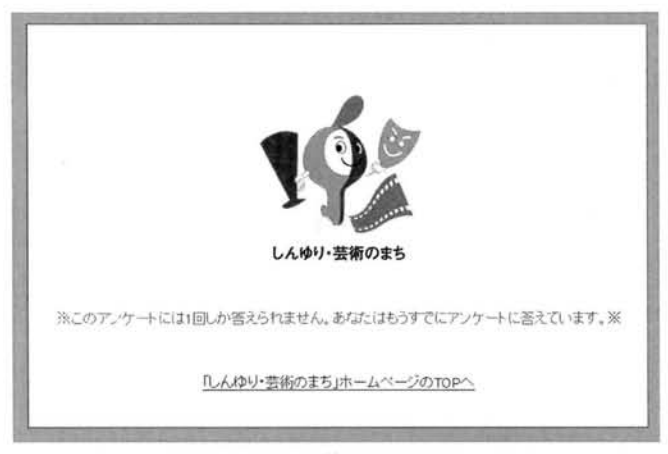

図 9 cookieを使用した認証システム

最後に、アンケート終了後に集計作業を行 うための準 備として、アンケート結果を 1 つのファイルにまとめる ためのアンケートファイノレ結合システムも作成した。当 初は、アンケート結果を My8QLなどのデータベースで 管理することを計画していたが、サーバー側の問題によ りテキストファイルで保存することにしたため、アンケ ートファイルの結合処理が必要となった。 この結合処理 によってできたシステムクラスから社会調査クラスに渡 す分析用回答ファイルは、 1 行自にアンケートの質問項 目を並べ、 2 行目以降に回答者数分のレコードを追加し て作成した。アンケート質問項目と回答内容の列を対応 させて、アンケート実施後の集計や分析作業が Excelで スムーズに行えるように考慮した(図10)。

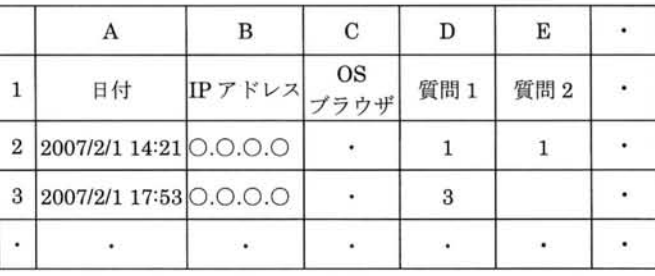

図 10 Excel で読み込んだ CSV ファイルのイメージ

# 4.4.テスト

(1)テスト方法

システムクラスにおける結合テスト終了後、社会情報 クラスの協力を得て、大学のサーバー上でシステムの学 内テストを実施した。学内テスト終了後、本番で使用す

るサーバーにファイルを移し、本番前テストを実施した。 不特定多数の人が使用するシステムということで、テス トには 1 ヶ月半の時間をかけ、小さい不具合も残らない ように何度も行うようにした。

まず、学内テストの実施にあたっては、発生した問題 点を記録として残せるように、テスト結果報告書を作成 し、そこにテスト実施日時、テストした 08やブラウザ の種類とバージョン、画面の問題点や操作性の問題点な どを記入してもらった。

学内テストで発生したパグを修正した後、 PR 委員会 のサーバーにファイルを移動させ本番の運用環境と同じ 状態で本番前テストを行った。 ここでもネットワーク情 報学部全体の学生に使用してもらい、修正・改善を加え た。それまで大学で作業している際には同じ 08とブラ ウザしか使用しておらず、他の状態での動作確認がとれ ていなかったため、 08とブラウザのテストについては 特に念入りに行い、様々な組み合わせを調査するように した。また PR 委員会や、サーバーの管理者の方にも確 認して頂き、本番直前に最終確認作業を行い、その後本 番稼働させた。

#### (2)テストにおける作業環境

大学から本番環境である PR 委員会のサーバーにファ イルを転送する際には、大学で使用していたネットワー ク情報学部の PC から、直接 PR 委員会の所有するサー バーにアクセスすることができなかった。また学部のサ ーバーからも PR 委員会のサーバーにアクセスすること ができなかった。そこで学部の PCから生田サーバー経 由で PR 委員会のサーバーへファイルを転送する方法を とった。学部 PC と生田サーバー間でのファイル転送に は WinSCP や FFFTP を使用し、生田サーバーと PR 委 員会サーバー間でのファイル転送には puty を使用した。 また、自宅と PR 委員会サーバー間におけるファイル転 送には Win8CPや FFFTPを使用した(図 11)。

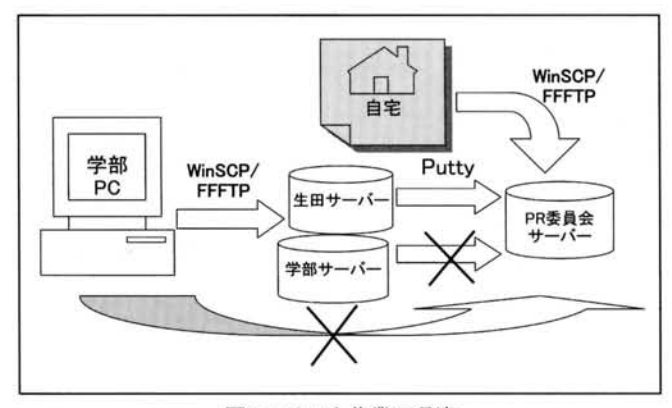

図 11 テスト作業の環境

#### (3) パグ、不具合

テスト期間中にはエラーメッセージが出なかったり逆 に必要の無いところで出たりする、アンケートで入力し たとおりにファイルの内容が出力されないといった単純 なミスの他に、 PHP特有のバグや不具合、ファイル転送 の際の問題も起きた。以下がその具体的な例と対処方法 である。

- ・アンケートの中で「能」の字を使用すると文字化けを する問題が起きた(今回は「芸能」という文字で発生 した)。文字コードがShi氏-JISであることによって起 きる現象であり、対処としては「能」の字の後に半角 スペースをいれることによって解決した。
- ・アンケートでテキストボックスに半角文字が入力され ると、確認画面のテーブルの縦と横のサイズが崩れ、 横に大きく広がってしまった。半角文字の大量入力で この問題で起きることが判明したが、原因は解明でき なかった。しかし、全角文字の入力や半角文字の適当 量の入力であればこの現象は起こらず、通常の回答の 仕方ではまず問題はおきないと判断したため、今回は 対応しなかった。
- ・本番環境の設定時に、セッション変数に値がセットさ れず、ファイル間のデータ転送がうまくいかないこと があった。URLを隠すためにフレームを使用したこと が原因であったので、フレームの使用を止めたことに より解決した。
- · PR 委員会のサーバーに転送した画像が正常に表示さ れない不具合が起きた。画像データを、バイナリモー ドへ変更して転送することによって解決した。

#### 4.5.本章稼動

本番稼働に際しては、アンケートで個人情報を扱うこ ともあり、セキュリティについて特に注意を払った。プ ログラムと同じフォルダにアンケート回答のデータファ イルを置いてしまうと、外部からURLを指定されて中 身を見られる危険があるので、別の場所にデータファイ ルを作成して外部からファイルが見られないようにした。

1ケ月間の本番稼動期間中は、メールを管理しながら アンケートの回答者数を定期的に PR 委員会側へ報告し た。本番期間中、システムは特に問題となるトラブルを 起こさず、無事にアンケートを回収した。

集計に関しては、テキストファイルによって集められ たアンケートデータを、ファイル結合システムを使用し て分析用回答ファイルを作成した。それを社会調査クラ スに渡してシステムクラスの作業は終了した。

# 5. 1S総合演習の成果

以降の文章は、今回のアンケートシステム開発による 成果·学んだことについて、IS総合演習の授業終了時に 書いたリフレクションレポートより抜き出し、まとめた ものである。

·HTML と JavaScript と PHP を組み合わせることに よって、普段インターネット上で行っているアンケー

トが、自分たちでも作れることに驚いた。

- ・実際に一般の人が目にし、使うものを作成したという ことはとても貴重な経験になり、自信にもなった。
- ・効率的に行うために作業を細かく分担していたが、そ れが逆にデータの管理を難しくするなどのリスクを伴 っていることが分かった。
- ・メンバー同士のスケジュール管理が大切な要素である ということ、1人でも欠けるとみんなが苦労するとい うことを学んだ。
- ・演習が全体的に楽しい雰囲気で、そのような作業環境 も大事だと感じた。みんなで1つのものを作り上げる ことは、1人でやったときの数倍の喜びが返ってくる ことを知った。

また、このアンケートシステムを開発するにあたって ご協力頂いた、川崎市のサーバー管理を担当している株 式会社インターミクスの江川氏からも「プログラムが非 常によく出来ており、感心しました。また機会があれば 一緒に作業をやりたいです。」という評価を頂き、 「この アンケートシステムを汎用化してはどうか」とのコメン トも頂くことができた。

これらのリフレクションレポートや、今回の事例の内 容と成果については参考文献 [5]に記載されており、IS 総合演習における社会調査クラスの成果は参考文献[6] に記載されている。

# 6. おわりに

今回は新百合ヶ丘に対する意識調査の手段として用い たWebアンケートシステムの開発について報告した。こ の調査によって新百合ヶ丘の街のイメージや、「しんゆ り・芸術のまち」としての認知度などを知ることができ た。

そしてこの結果をもとにして、 2008年度には3年次 履修科目である「プロジェクト」として、ITを活用した 新百合ヶ丘の PR 活動が行われた。アンケートにおいて 「『芸術のまち』としての知名度が低い」という結果が出 たことを踏まえ、PRのための企画案をつくった。「しん ゆり・芸術のまち」フォーラムと連携し、キャリアデザ インセンターが募集した課題解決型インターンシップに 参加する形で川崎市に提案したところ、企画案が採択さ れた。最終的には「モザイクアート」、「3D ゲーム」の2 つの製作物を発表し、プロジェクトの活動として高い評 価を得ることもできた。プロジェクトでこのような成果 をあげることができたのも、IS総合演習においてアンケ ートを作成し、分析したことにより問題点や目的が明瞭 化されたことの効果であると考えられる。

また、 2008年度以降のIS総合演習では、今回作成し たシステムのソースが参考資料として利用され、学習に 役立てられている。

#### 謝辞

今回のWebアンケートシステムの開発にあたっては、 川崎市「しんゆり・芸術のまち」PR委員会事務局の中 島健志氏、松川哲司氏、石井公治氏、株式会社インター ミクス江川元三氏に大変お世話になりました。厚く御礼 申し上げます。また、川崎市との連携における連絡窓口 としてご協力頂いた本学キャリアデザインセンターのセ ンター長(当時)の池本正純先生、事務部の坂田芳郎氏、 佐々木恭子氏に感謝いたします。そして、 IS総合演習に おいてリーダーを務めてくれた福原和貴君をはじめとす る開発に関わったシステムクラスのメンバー全員にも感 謝の意を表します。

#### 参考文献

- [1】 "Shinyuri City of the Arts" City of Kawasaki - An Administrative Perspective of Kawasaki(Year 2009 Edition)
- [2]しんゆり・芸術のまち

http://www. shinyuri-art.com/

[3] Efeel

http ://www. efeel. to/survey/

- 【4】 Ⅹross Enquete
- http://enquete.xross.jp/
- 【5】飯塚佳代 吉田 享子 :複数の演習を組み合わせ た Project Based Learning の実践 ~情報戦略総合学 習の複数のクラスによる横連携と川崎市の外部連携の 事例より~

専修大学 情報科学研究所 所報 No.71

【6】西山洋平 吉田享子 飯塚佳代:「しんゆり・芸術 のまち」に関する市民・学生の意識調査-2007年度 情報戦略総合演習(社会調査クラス)事例より一専修 ネットワーク&インフォメーション No.17,

pp.19-29, March, 2010